# Deep Learning 01: TensorFlow introduction Lecture 10

# Computer Vision for Geosciences

2021-04-09

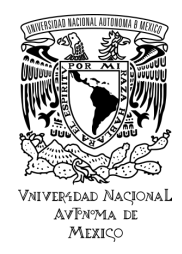

# 1. [Overview: frameworks for Deep Learning](#page-2-0)

- 2. [Installing Tensor Flow](#page-9-0)
- 3. [From ML \(sklearn\) to DL \(tensorflow\)](#page-15-0)

# <span id="page-2-0"></span>1. [Overview: frameworks for Deep Learning](#page-2-0)

2. [Installing Tensor Flow](#page-9-0)

3. [From ML \(sklearn\) to DL \(tensorflow\)](#page-15-0)

- [Tensor Flow](https://www.tensorflow.org/)
	- developped by Google

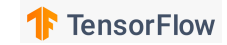

- [Tensor Flow](https://www.tensorflow.org/)
	- developped by Google
	- includes the high-level API [Keras](https://keras.io/) library (TF version  $\geq$ 2)

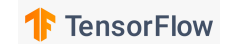

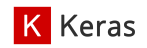

- [Tensor Flow](https://www.tensorflow.org/)
	- developped by Google
	- includes the high-level API [Keras](https://keras.io/) library (TF version  $\geq$ 2)

- [PyTorch](https://pytorch.org/)
	- developed by [Facebo](http://torch.ch/)ok

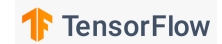

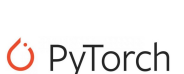

**K** Keras

- [Tensor Flow](https://www.tensorflow.org/)
	- developped by Google
	- includes the high-level API [Keras](https://keras.io/) library (TF version  $\geq$ 2)

## • [PyTorch](https://pytorch.org/)

- developed by Facebook
- based on the [Torch](http://torch.ch/) framework (Lua)

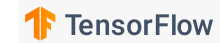

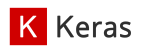

*C* PyTorch

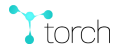

- [Tensor Flow](https://www.tensorflow.org/)
	- developped by Google
	- includes the high-level API [Keras](https://keras.io/) library (TF version  $>2$ )

- [PyTorch](https://pytorch.org/)
	- developed by Facebook
	- based on the [Torch](http://torch.ch/) framework (Lua)
- [Caffe,](http://caffe.berkeleyvision.org/) Apache's [MXNet,](https://mxnet.apache.org/) [Theano,](https://en.wikipedia.org/wiki/Theano_(software)) etc.

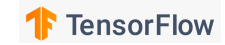

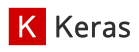

*G* PyTorch

 $\Gamma$ <sub>torch</sub>

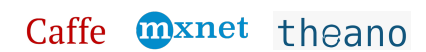

## Popularity of the main frameworks until  $2018$  (from Chollet  $2017<sup>-1</sup>$ )

NB: this graph is not up-to-date, since 2018 PyTorch has significantly gained popularity, competing with Tensor Flow

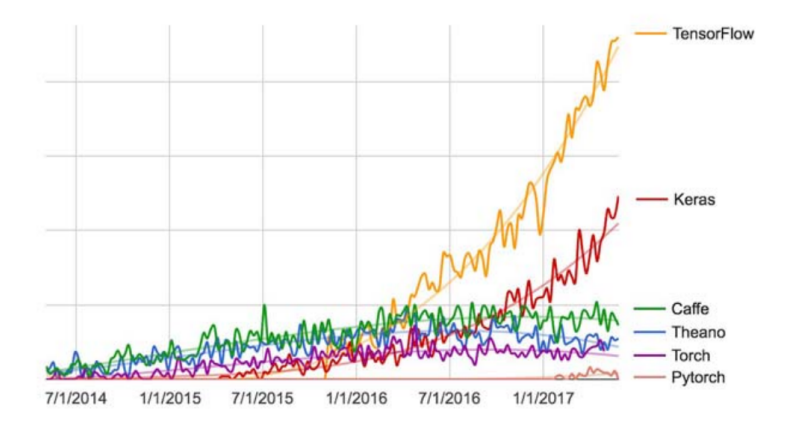

Figure 3.2 Google web search interest for different deep-learning frameworks over time

# <span id="page-9-0"></span>1. [Overview: frameworks for Deep Learning](#page-2-0)

2. [Installing Tensor Flow](#page-9-0)

# 3. [From ML \(sklearn\) to DL \(tensorflow\)](#page-15-0)

## Installing [Tensor Flow](https://www.tensorflow.org/) with Anaconda [\(instructions\)](https://docs.anaconda.com/anaconda/user-guide/tasks/tensorflow/):

⇒ we will install Tensor Flow in a "conda environment"

1. Create environment and install Tensor Flow package & dependencies inside

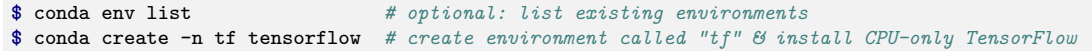

2. Activate the created environment

**\$** conda activate tf

3. Install additional packages in the active environment

**\$** conda install jupyter matplotlib pandas scikit-learn

4. Launch Jupyter from the active environment, import Tensor Flow, and you're good to go!

```
$ jupyter notebook
```
**import tensorflow as tf**

## Installing [Tensor Flow](https://www.tensorflow.org/) with Anaconda [\(instructions\)](https://docs.anaconda.com/anaconda/user-guide/tasks/tensorflow/):

 $\Rightarrow$  we will install Tensor Flow in a "conda environment"

1. Create environment and install Tensor Flow package & dependencies inside

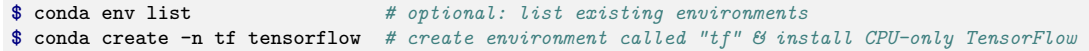

- 2. Activate the created environment
	- **\$** conda activate tf
- 3. Install additional packages in the active environment

**\$** conda install jupyter matplotlib pandas scikit-learn

4. Launch Jupyter from the active environment, import Tensor Flow, and you're good to go!

```
$ jupyter notebook
```
**import tensorflow as tf**

## Installing [Tensor Flow](https://www.tensorflow.org/) with Anaconda [\(instructions\)](https://docs.anaconda.com/anaconda/user-guide/tasks/tensorflow/):

 $\Rightarrow$  we will install Tensor Flow in a "conda environment"

- 1. Create environment and install Tensor Flow package & dependencies inside
	- **\$** conda env list *# optional: list existing environments* **\$** conda create -n tf tensorflow *# create environment called "tf" & install CPU-only TensorFlow*
- 2. Activate the created environment
	- **\$** conda activate tf
- 3. Install additional packages in the active environment

**\$** conda install jupyter matplotlib pandas scikit-learn

4. Launch Jupyter from the active environment, import Tensor Flow, and you're good to go!

```
$ jupyter notebook
import tensorflow as tf
```
## Installing [Tensor Flow](https://www.tensorflow.org/) with Anaconda [\(instructions\)](https://docs.anaconda.com/anaconda/user-guide/tasks/tensorflow/):

 $\Rightarrow$  we will install Tensor Flow in a "conda environment"

- 1. Create environment and install Tensor Flow package & dependencies inside
	- **\$** conda env list *# optional: list existing environments* **\$** conda create -n tf tensorflow *# create environment called "tf" & install CPU-only TensorFlow*
- 2. Activate the created environment
	- **\$** conda activate tf
- 3. Install additional packages in the active environment

**\$** conda install jupyter matplotlib pandas scikit-learn

4. Launch Jupyter from the active environment, import Tensor Flow, and you're good to go!

```
$ jupyter notebook
# Create a new notebook with Python 3 kernel
import tensorflow as tf
```
### Nota Bene

Two distinct versions of TF exist, depending on whether it should run on CPU (Central Processing Unit), or GPU (Graphics Processing Unit)

- ⇒ CPU-only TensorFlow (recommended for beginners)
- **\$** conda create -n tf tensorflow
- $\rightarrow$  GPU TensorFlow
- **\$** conda create -n tf-gpu tensorflow-gpu

 $\Rightarrow$  GPU will be much faster, but more expensive, and trickier to setup (requires CUDA)

# <span id="page-15-0"></span>1. [Overview: frameworks for Deep Learning](#page-2-0)

2. [Installing Tensor Flow](#page-9-0)

3. [From ML \(sklearn\) to DL \(tensorflow\)](#page-15-0)

## **Toy example**: linear classification task using *scikit-learn* and *tensor flow*

## **perceptron:**  $y = sign(w^T x + b)$

- $\bullet$  y ∈ {-1, 1}: predicted class  $\rightarrow$  banana or apple
- $\mathbf{x} \in \mathbb{R}^2$ : feature vector  $\rightarrow$  [hue, elongation]
- $\bullet \quad w \in \mathbb{R}^2$ : "weight vector"  $\rightarrow$  needs to be learned
- $b \in \mathbb{R}$ : "bias"  $\rightarrow$  needs to be learned
- **•** sign: [sign function](https://en.wikipedia.org/wiki/Sign_function) returning the sign of a real number

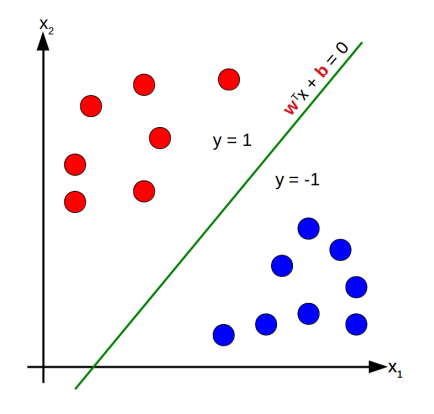

## **Toy example**: linear classification task using *scikit-learn* and *tensor flow*

## **perceptron:**  $y = sign(w^T x + b)$

- $\bullet$  y ∈ {-1, 1}: predicted class  $\rightarrow$  banana or apple
- $\mathbf{x} \in \mathbb{R}^2$ : feature vector  $\rightarrow$  [hue, elongation]
- $\bullet \quad w \in \mathbb{R}^2$ : "weight vector"  $\rightarrow$  needs to be learned
- $b \in \mathbb{R}$ : "bias"  $\rightarrow$  needs to be learned
- **•** sign: [sign function](https://en.wikipedia.org/wiki/Sign_function) returning the sign of a real number

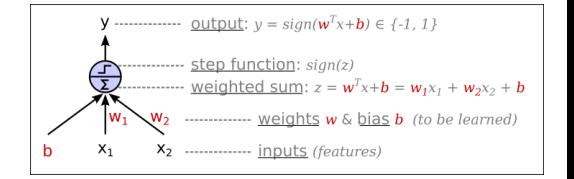

### **Solution with Scikit-Learn**: Perceptron classifier

from sklearn import datasets

from sklearn import linear\_model from sklearn.utils import shuffle from sklearn.preprocessing import StandardScaler from sklearn.metrics import accuracy\_score

#### # Load data

iris = datasets.load\_iris() X = iris.data[:, (2, 3)] # petal length, petal width y = (iris.target == 0).astype('int') # Iris setosa?

#### # Preprocess data

X, y = shuffle(X, y, random\_state=0) scaler = StandardScaler()  $X = scalar.fit transform(X)$ 

 $X$  train =  $X$ [:75]  $y_{\text{train}} = y[:75]$  $X$  test =  $X[75:1]$  $y_t$  test =  $y[75:]$ 

# Select model clf = linear\_model.Perceptron()

# Train model clf.fit(X\_train, y\_train)

print('weights:', clf.coef\_) print('bias:', clf.intercept\_)

# Evaluate y\_pred = clf.predict(X\_train) accuracy\_score(y\_train, y\_pred)

# Predict from model y\_pred = clf.predict([[2, 0.5]])

# Plot data + linear classifier #plt.scatter(X[:,0], X[:,1], c=y) plt.scatter(X\_train[:.0], X\_train[:.1], c=v\_train) plt.scatter(X\_test[:,0], X\_test[:,1], cmy\_test, alpham=25)

weights = clf.coef\_[0] bias = clf.intercept\_ slope = -weights[0] / weights[1] yintercept = -bias / weights[1]  $x = np$ . linspace(-2.2)  $_y$  = slope\*\_x + yintercept plt.plot(\_x, \_y, '-r')

#### **1.1 Load data**

**1.2 Preprocess data**

- shuffle

- scale

- split into train/test

**2. Select model**

**3. Train model**

#### **4. Evaluate model**

**5. Predict from model**

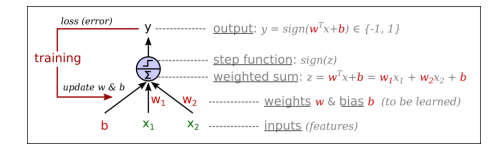

### **Solution with Scikit-Learn**: Perceptron classifier

from sklearn import datasets

from sklearn import linear\_model from sklearn.utils import shuffle from sklearn.preprocessing import StandardScaler from sklearn.metrics import accuracy\_score

# Load data iris = datasets.load\_iris() X = iris.data[:, (2, 3)] # petal length, petal width y = (iris.target == 0).astype('int') # Iris setosa?

#### # Preprocess data

X, y = shuffle(X, y, random\_state=0) scaler = StandardScaler()  $X = scalar, fit transform(X)$ 

 $X$  train =  $X$ [:75]  $y_{\text{train}} = y[:75]$  $X$  test =  $X[75:1]$  $y_t$  test =  $y[75:]$ 

# Select model clf = linear\_model.Perceptron()

# Train model clf.fit(X\_train, y\_train)

print('weights:', clf.coef\_) print('bias:', clf.intercept\_)

# Evaluate y\_pred = clf.predict(X\_train) accuracy\_score(y\_train, y\_pred)

# Predict from model y\_pred = clf.predict([[2, 0.5]])

# Plot data + linear classifier #plt.scatter(X[:,0], X[:,1], c=y) plt.scatter(X\_train[:.0], X\_train[:.1], c=v\_train) plt.scatter(X\_test[:,0], X\_test[:,1], cmy\_test, alpham=25)

weights = clf.coef\_[0] bias = clf.intercept\_ slope = -weights[0] / weights[1] yintercept = -bias / weights[1]  $x = np$ . linspace(-2.2)  $_y$  = slope\*\_x + yintercept plt.plot(\_x, \_y, '-r')

#### **1.1 Load data**

**1.2 Preprocess data**

- shuffle

- scale

- split into train/test

**2. Select model**

**3. Train model**

**4. Evaluate model**

**5. Predict from model**

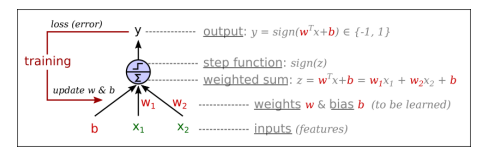

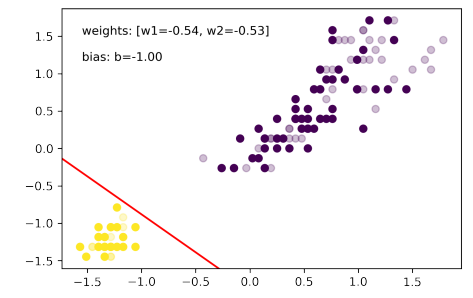

### **Solution with Tensor Flow - Keras**: 1 neuron network

import tensorflow as tf from sklearn import datasets from sklearn import linear model from sklearn.utils import shuffle from sklearn.preprocessing import StandardScaler from sklearn.metrics import accuracy\_score

#### # Load data

iris = datasets.load\_iris() X = iris.data[:, (2, 3)] # petal length, petal width  $y = (iris.target == 0).astro('int') # Iris setosa?$ 

# Preprocess data  $X, y =$  shuffle(X, y, random state=0) scaler = StandardScaler()  $X = scalar fit transform(Y)$ 

 $X$  train =  $X$ [:75]  $y$  train =  $y$ [:75]  $X$  test =  $X[75:]$  $y_{\text{test}} = y[75:]$ 

model = tf.keras.Sequential([ tf.keras.layers.Flatten(input\_shape=(2,)), tf.keras.layers.Dense(1, activation='sigmoid')

]) model.summary()

# Compile model

model.compile(optimizer='sgd', loss='BinaryCrossentropy', metrics=['accuracy'])

# Train model history = model.fit(X\_train, y\_train, epochs=50) #, batch\_size=10)

# Evaluate model test loss, test acc = model.evaluate(X\_test, v\_test, verbose=2) print('Test accuracy:', test\_acc)

# Predict (data should be preprocessed just like training data) probability\_model = tf.keras.Sequential([model, tf.keras.layers.Softmax()]) pred = probability\_model.predict([[-2, -2]]) print(pred)

#### **1.1 Load data**

#### **1.2 Preprocess data**

- shuffle

- scale
- split into train/test

#### **2.1 Build model**

- set layer type/order

#### **2.2 Compile model**

- set loss function
- set optimizer - cet metrics
- 

#### **3. Train model**

- learn layer parameters (weights/biases)

- plot training history (check for overfitting)

#### **4. Evaluate model**

- evaluate accuracy on test dataset

#### **5. Predict from model**

- predict image class using learned model

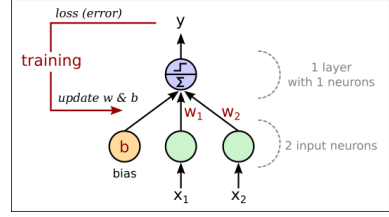

#### Model: "sequential"

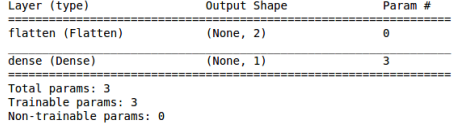

## So if we can do the same thing, why switch from **sklearn** to **tensor flow** ?

**Tensor Flow** is a framework for **Deep Learning**

 $\Rightarrow$  can design multi-layered networks, and train them in a very flexible/optimized manner  $\Rightarrow$  can solve much more complex problems, by optimizing several thousands/millions of weights during training!

So if we can do the same thing, why switch from **sklearn** to **tensor flow** ?

**Tensor Flow** is a framework for **Deep Learning**

 $\Rightarrow$  can design multi-layered networks, and train them in a very flexible/optimized manner

 $\Rightarrow$  can solve much more complex problems, by optimizing several thousands/millions of weights during training!

### **"Hello World" example in Keras TensorFlow**: MNIST fashion dataset [classification task with MLP](https://www.tensorflow.org/tutorials/keras/classification)

#### import tensorflow as tf

])

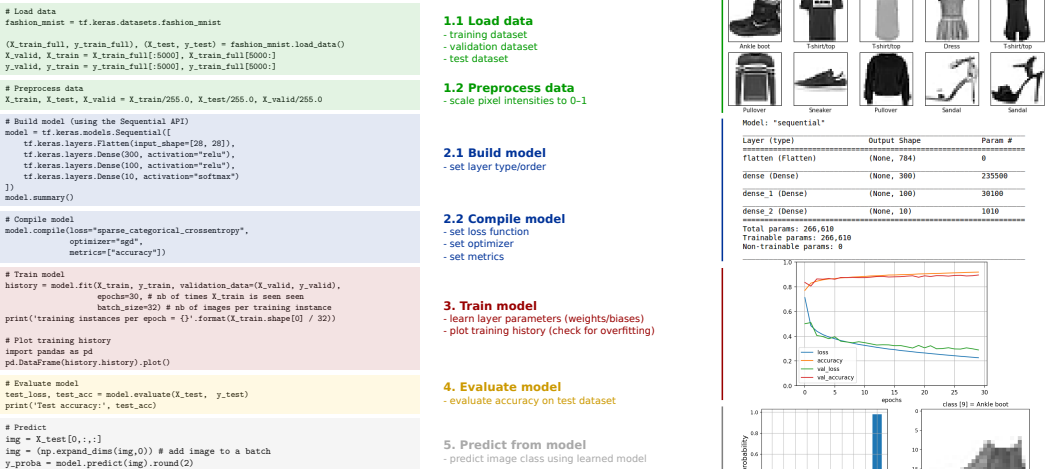

TΓ

 $\ddot{\phantom{a}}$ 

0 1 2 3 4 5 6 7 8 9

class

 $\frac{1}{9}$ 

10 15 20 25  $5$ 

24 / 26

tra 1

y\_pred = np.argmax(model.predict(img), axis=-1) plt.bar(range(10), y\_proba[0])

plt.imshow(img[0,:,:], cmap='binary') plt.title('class {} = {}'.format(y\_pred, class\_names[np.argmax(y\_proba)]))

### **"Hello World" example in Keras TensorFlow**: MNIST fashion dataset [classification task with MLP](https://www.tensorflow.org/tutorials/keras/classification)

#### import tensorflow as tf # Load data **1.1 Load data** fashion\_mnist = tf.keras.datasets.fashion\_mnist - training dataset (X\_train\_full, y\_train\_full), (X\_test, y\_test) = fashion\_mnist.load\_data() - validation dataset X\_valid, X\_train = X\_train\_full[:5000], X\_train\_full[5000:] - test dataset y\_valid, y\_train = y\_train\_full[:5000], y\_train\_full[5000:] **1.2 Preprocess data** # Preprocess data  $X$  train, X test, X valid = X train/255.0, X test/255.0, X valid/255.0 - scale pixel intensities to 0–1 output  $= 10$ -class probability vector # Build model (using the Sequential API) model = tf.keras.models.Sequential([ coftma tf.keras.layers.Flatten(input\_shape=[28, 28]), tf.keras.layers.Dense(300, activation="relu"), **2.1 Build model** output layer tf.keras.layers.Dense(100, activation="relu"),  $10$  neurons + softmax - set layer type/order 1.000 weights (100\*10) tf.keras.layers.Dense(10, activation="softmax") 10 bias ]) model.summary() hidden laver 100 neurons 300,000 weights (300\*100 # Compile model **2.2 Compile model** 100 bias model.compile(loss="sparse\_categorical\_crossentropy", - set loss function optimizer="sgd", hidden laver - set optimizer  $\sim 100$  metrics=["accuracy"]) 300 neurons - set metrics 235,200 weights (784\*300) # Train model history = model.fit(X\_train, y\_train, validation\_data=(X\_valid, y\_valid), input layer epochs=30, # nb of times X\_train is seen seen 784 neurons (28\*28) batch\_size=32) # nb of images per training instance **3. Train model** print('training instances per epoch = {}'.format(X\_train.shape[0] / 32)) - learn layer parameters (weights/biases) - plot training history (check for overfitting) input  $=$  image (28x28 pixels) # Plot training history import pandas as pd pd.DataFrame(history.history).plot()  $0.2$ **Arriva** val loss - val accuracy # Evaluate model **4. Evaluate model**  $\alpha$  $\frac{1}{25}$ test\_loss, test\_acc = model.evaluate(X\_test, y\_test)  $\overline{10}$ пk,  $\overline{20}$  $\dot{m}$ - evaluate accuracy on test dataset enryths .<br>Nazi (9) = Ankla hore print('Test accuracy:', test\_acc) # Predict  $ime = X_{test}[0, \ldots]$ **5. Predict from model** img = (np.expand\_dims(img,0)) # add image to a batch - predict image class using learned model y\_proba = model.predict(img).round(2) y\_pred = np.argmax(model.predict(img), axis=-1) plt.bar(range(10), y\_proba[0]) plt.imshow(img[0,:,:], cmap='binary') plt.title('class {} = {}'.format(y\_pred, class\_names[np.argmax(y\_proba)])) 0 1 2 3 4 5 6 7 8 9  $\sim$  $10$  $15 - 20$ 25 / 26

class

## **Key parameters and definitions** (from Google's [ML glossary,](https://developers.google.com/machine-learning/glossary) Chollet 2017, etc.)

## **• loss function** (objective function)

The quantity that will be minimized during training. It represents a measure of success for the task at hand.

### • **optimizer**

Determines how the network will be updated based on the loss function. It implements a specific variant of stochastic gradient descent ( SGD ).

### • **accuracy**

The fraction of predictions that a classification model got right.

### • **epoch**

Each iteration over all the training data.

## • **batch size**

Number of samples per gradient update.

## • **activation function**

A function (for example, ReLU or sigmoid) that takes in the weighted sum of all of the inputs from the previous layer and then generates and passes an output value (typically nonlinear) to the next layer.

### • **softmax**

A function that provides probabilities for each possible class in a multi-class classification model. The probabilities add up to exactly 1.0. For example, softmax might determine that the probability of a particular image being a dog at 0.9, a cat at 0.08, and a horse at 0.02.  $26/26$